## **[GIẢI TIN HỌC LỚP 12](https://doctailieu.com/giai-bai-4-trang-77-sgk-tin-hoc-12) – BÀI 4 TRANG 77**

## **Câu hỏi**

Thiết kế một số mẫu hỏi để đáp ứng các yêu cầu sau:

a) Hiển thị họ tên của một học sinh (ví dụ "Trần Lan Anh") cùng với điểm trung bình của học sinh đó.

- b) Danh sách học sinh gồm họ và tên, điểm môn Toán trong một ngày.
- c) Danh sách học sinh gồm họ và tên, điểm môn Toán và sắp xếp theo ngày kiểm tra.

## **Lời giải bài 4 trang 77 Sách giáo khoa Tin lớp 12**

a) Hiển thị họ tên của một học sinh (ví dụ "Trần Lan Anh") cùng với điểm trung bình của học sinh đó.

Nhấn Create chọn Query Design.

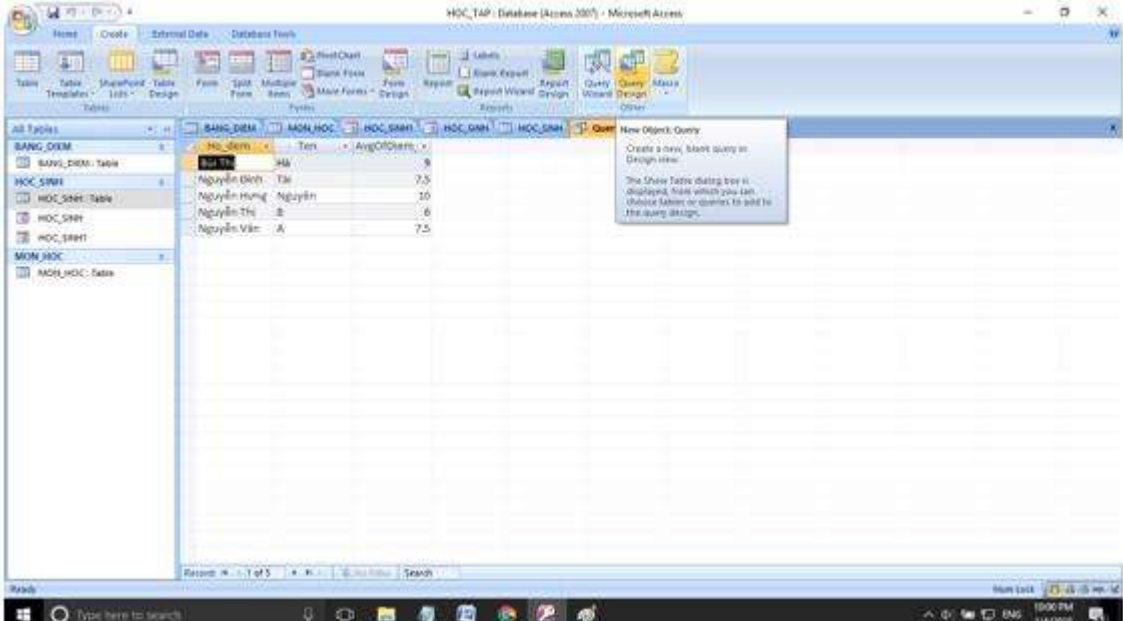

Chọn bảng HOC\_SINH, BANG\_DIEM, MON\_HOC. Sau đó điền điều kiện như hình:

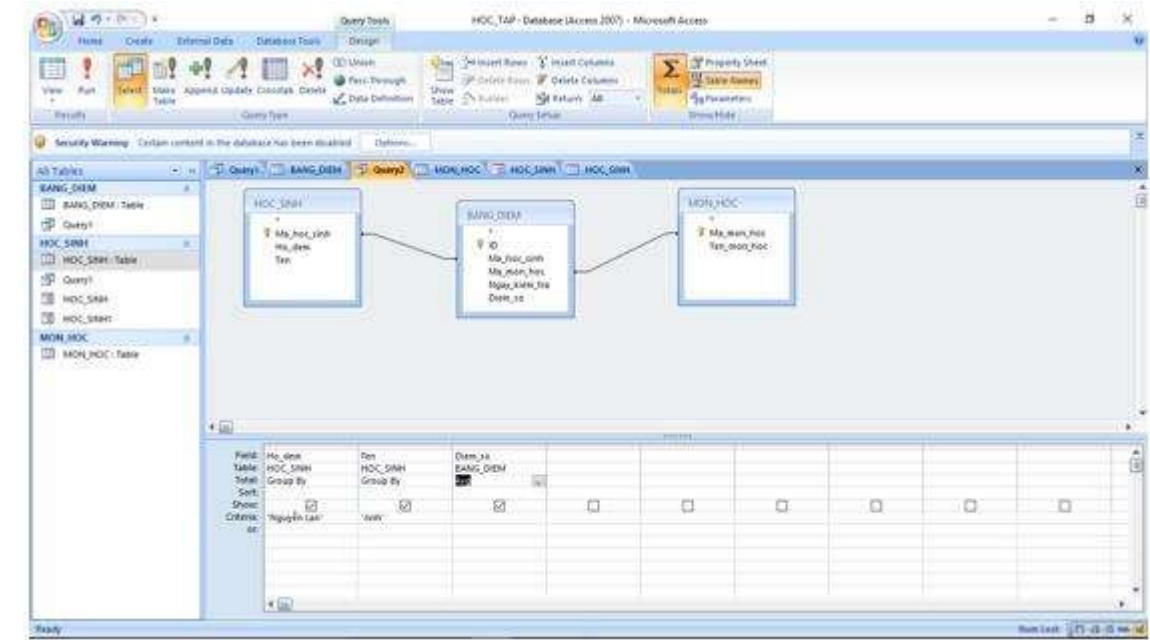

- Chạy Query và quan sát kết quả:

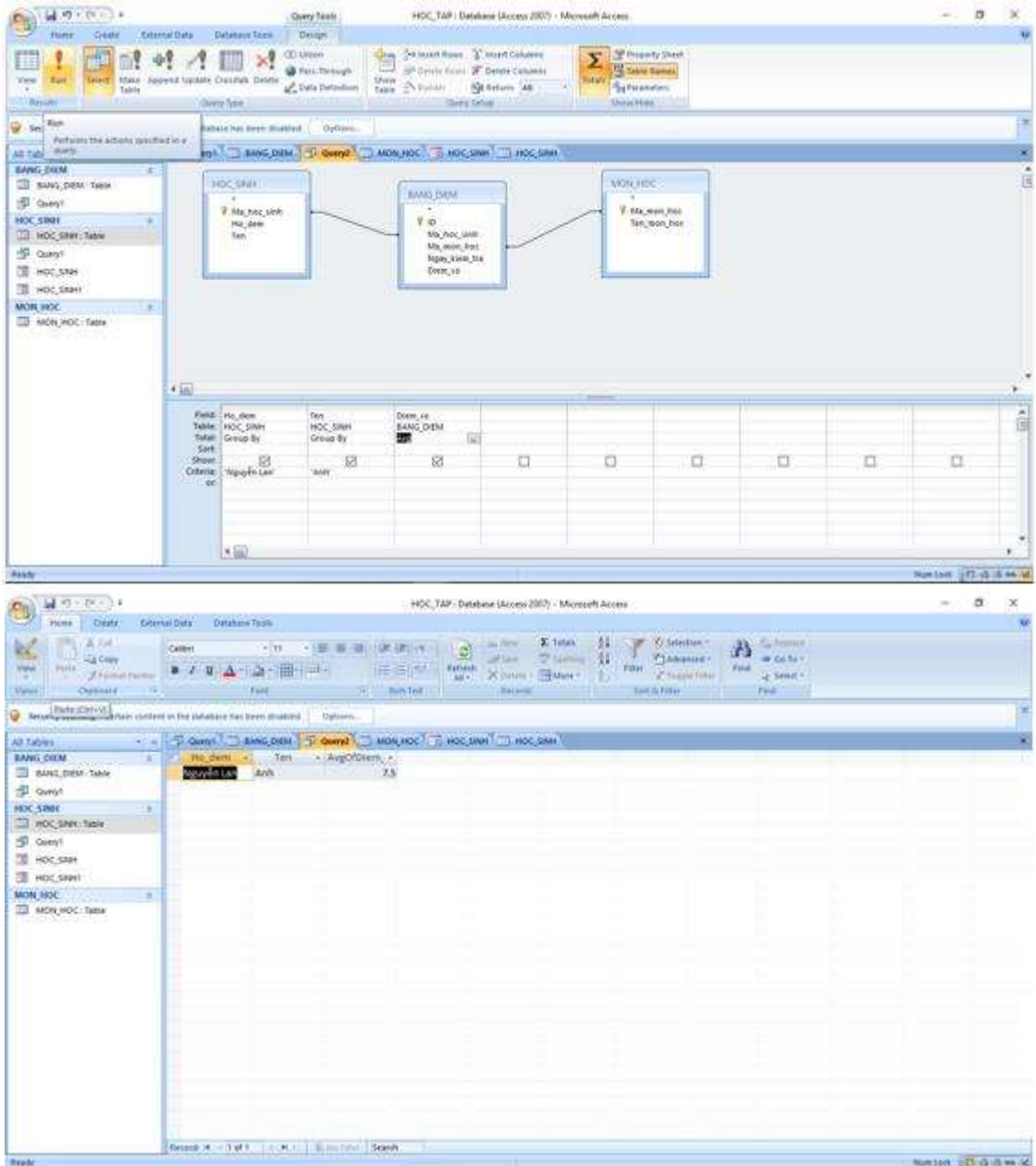

b) Danh sách học sinh gồm họ và tên, điểm môn Toán trong một ngày.

Nhấn Create chọn Query Design.

![](_page_3_Picture_29.jpeg)

- Chọn bảng HOC\_SINH, BANG\_DIEM, MON\_HOC.

![](_page_3_Picture_30.jpeg)

- Ta muốn kiểm tra ở ngày nào thì ta điền ngày tháng vào trường ngày kiểm tra như trong hình. Ví dụ ở đây ta điền 20/11/2017.

- Ở đây ta buộc phải thêm trường mã môn học vào trong mẫu hỏi vì nếu trong CSDL thực tế ta không thể biết chính xác mã của môn Toán là bao nhiêu. Vì thế ta cần ép thêm điều kiện Tên Môn học là toán.

- Nhấn Run để thực thi mẫu hỏi:

![](_page_4_Picture_15.jpeg)

- c) Danh sách học sinh gồm họ và tên, điểm môn Toán và sắp xếp theo ngày kiểm tra.
- Nhấn Create chọn Query Design.

![](_page_4_Picture_16.jpeg)

- Chọn bảng HOC\_SINH, BANG\_DIEM, MON\_HOC. Rồi điền điều kiện như hình:

![](_page_5_Picture_37.jpeg)

## - Kết quả:

![](_page_5_Picture_38.jpeg)

\*\*\*

Để cho các em học sinh học tập môn [Tin học lớp](https://doctailieu.com/lich-su-lop-6-c8388) 12 được hào hứng hơn, doctailieu.com tiếp tục chia sẻ cho các em lời [Giải bài tập SGK Tin học](https://doctailieu.com/giai-tin-hoc-12-c3380) 12 kèm file PDF. Chúc các em học tốt môn Tin học.